## فاقيإ :(CPAR (مكحتلا ىوتسم ةيامح اهليغشت ةداعإ مث رتويبمكلا ةدقع ليغشت عئار لكشب  $\overline{\phantom{a}}$

## تايوتحملا

<u>ةمدقملا</u> ةيساسأ تامولعم CPAR ليثم ليغشت فاقيإ ةحصلا صحفو CPAR قيبطت ليغشت ةداعإ CPAR ليثم ءدب CPAR ليثم ليغشت ءدب ةحص نم ققحتلا

## ةمدقملا

ةداعإو رت<code>و</code>يب<code>مكل</code>ا ةدقع ليءغشت فاقي|ل معابتا بجي يذلا ءارجإلا دنتسملا اذه فصي .ءودهلاب مستي وحن ىلع اهليغشت

ةرادإب ESC موقي ال ثيح NewTon رادصإ مادختساب OpenStack ةئيب ىلع ءارجإلا اذه قبطني ىلع هرشن مت يذلا VM ىلع ةرشابم CPAR تيبثتو (CPAR (Registrar Access Prime Cisco .يضارتفا زاهج/رتويبمك زاهجك (CPAR) مكحتلI ىوتسم ةيامح تيبثت متي .OpenStack

# ةيساسأ تامولعم

هتحص نم ققحتالاو اقبسم مزح يف هعيمجت مت ةلومحملا ةزهجأل مزحل يساسأ لح وه Ultra-M ةينبلا ريدم وه OpenStack. VNF تاكبش رشن طيسبت لجأ نم هميمصت مت ايضارتفا :ةيلاتلا دقعلا عاونأ نم نوكتيو M-Ultra ل (VIM (ةيرهاظلا ةيساسألا

- ةبسوح ●
- (ةبسوحلا OSD (ةبسوحلا تانئاكلا نيزخت صرق ●
- طباض ●
- (OSPD (ريدملا OpenStack يساسألا ماظنلا ●

:ةينعملا تانوكملاو M-Ultra زارطلل ىوتسملا ةيلاع ةينبلا ةروصلا هذه رهظت

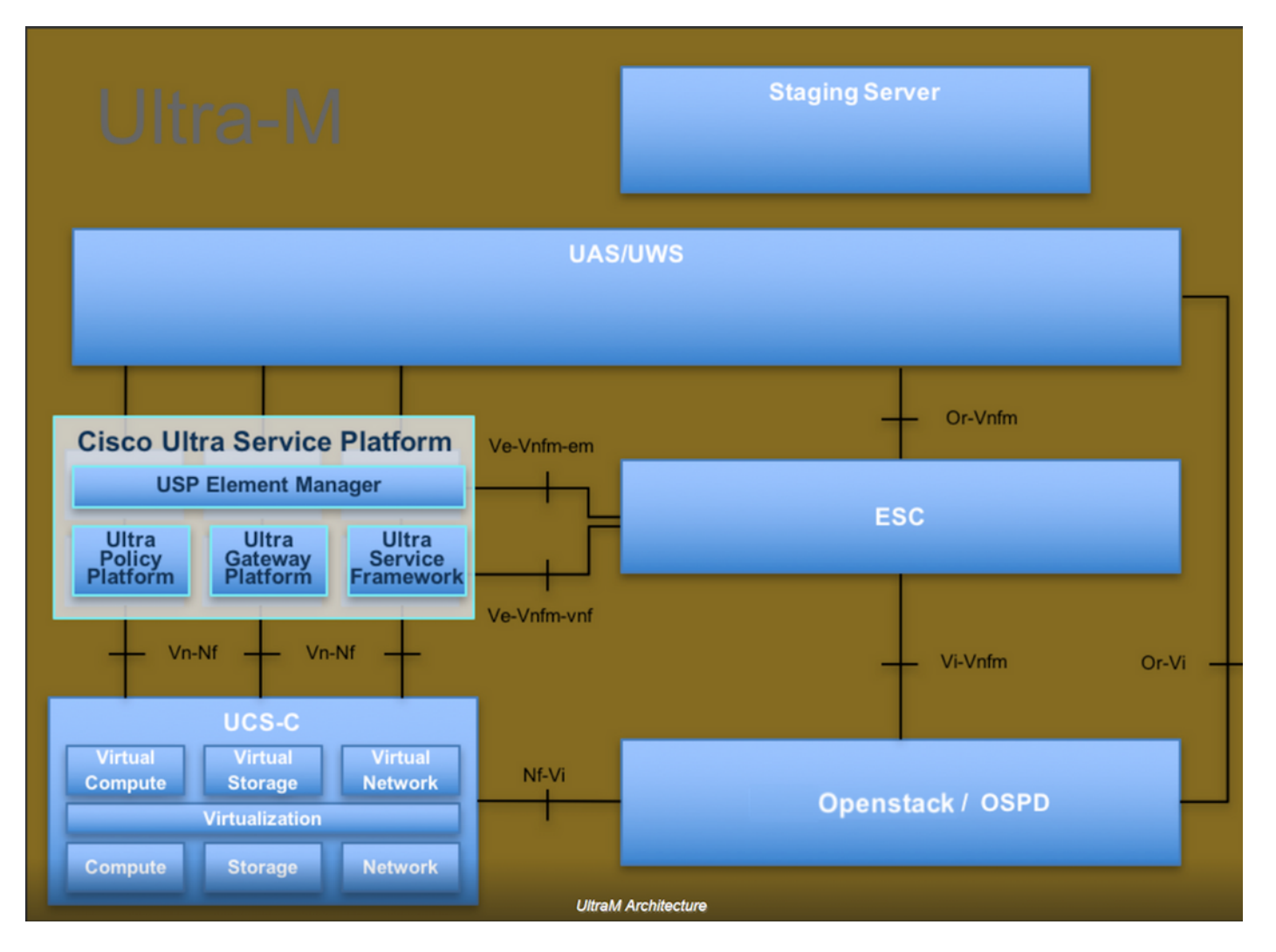

لصفيو يساسألا M-Ultra Cisco ماظن ىلع نيعلطملا Cisco دارفأل دنتسملا اذه صصخم . Redhat و OpenStack ليغشتلا ماظن يف اهذيفنتل ةبولطملا تاوطخلا

.دنتسملا اذه يف ةدراول| تاءارجإل| ديدحتل Ultra M 5.1.x رادصإل| يف رظنل| متي :**ةظحالم** 

### CPAR ليثم ليغشت فاقيإ

لخاد ةعبرألا (AAA) ةبساحملاو ضي وفت لاو ةقداصملI ليثم ليءغشت فاقي إمدع مەملI نم ولت ادحاو ليغشتلا فاقيإ ىلإ AAA ليثم لك جاتحيس .تقولا سفن يف (ةنيدم) دحاو عقوم .رخآلا

:رمألا اذه مادختساب (CPAR (مكحتلا ىوتسم ةيامح قيبطت ليغشت فاقيإ 1. ةوطخلا

#### /opt/ciscoAr/bin/arserver stop

Cisco Prime Access Registrar Server مداخ ليكو ليءغشت فاقيءإ ل|متكا" ىلإ ريشت ةل|س ر رهظت نأ بجي ."Agent

متيو لمعي نل arserver stop رمألI نإف ،ةحوتفم اCLI ةسلج مدختسم كرت اذإ :**ةظحالم** :ةلاسرلا هذه ضرع

 ءانثأ Registrar Access Prime Cisco ليغشت فاقيإ كنكمي ال :أطخ" ةيلاحلا ليغشتلا ةمئاق . مادختسالا ديق CLI

s- aregcmd/bin/ciscoAr/opt/ 2903 :يه ةيلمعلا فرعمب (CLI (رماوألا رطس ةهجاو

مكحتلا ىوتسم ةيامح فاقيإ ةيناكمإ لبق 2903 ةيلمعلا فرعم ءاهنإ مزلي ،لاثملا اذه يف :رمألا اذه لالخ نم ةيلمعلا هذه ءاهنإ ىجريف ،لاحلا وه اذه ناك اذإ .(CPAR(

#### لتقا -9\* process\_id\*

1. ةوطخلا ررك مث

لعفلاب (CPAR) مكحتلا ىوتسم ةيامح قيبطت ليغشت فاقيإ نم ققحت .2 ةوطخلا :رمألا اذه مادختساب

#### /opt/CSCOar/bin/arstatus

:لئاسرلا هذه رهظت نأ بجي

Cisco نم ليغشتلا ديق ريغ Registrar Access Prime مداخ ليكو

ليء شتال دي قتسي ل Cisco Prime Access Registrar ل (GUI) ةيموسرلا مدختسملا ةهجاو

عقوملا لثامي يذل ققألل (GUI) ةيموسرل مدختسمل ةهجاو بيو عقوم لخدأ .3 ةوطخل ا لاخدإ ءاجرلا .IP ليصافت ىلع لوصحلل اذه ىلإ عجرا ،ايلاح هيلع لمعلا متي يذلا (ةنيدملا) :ةصصخملا ضرعلا ةقيرطل CPAR دامتعا تانايب

# **RED HAT OPENSTACK PLATFORM**

п

If you are not sure which authentication method to use, contact your administrator.

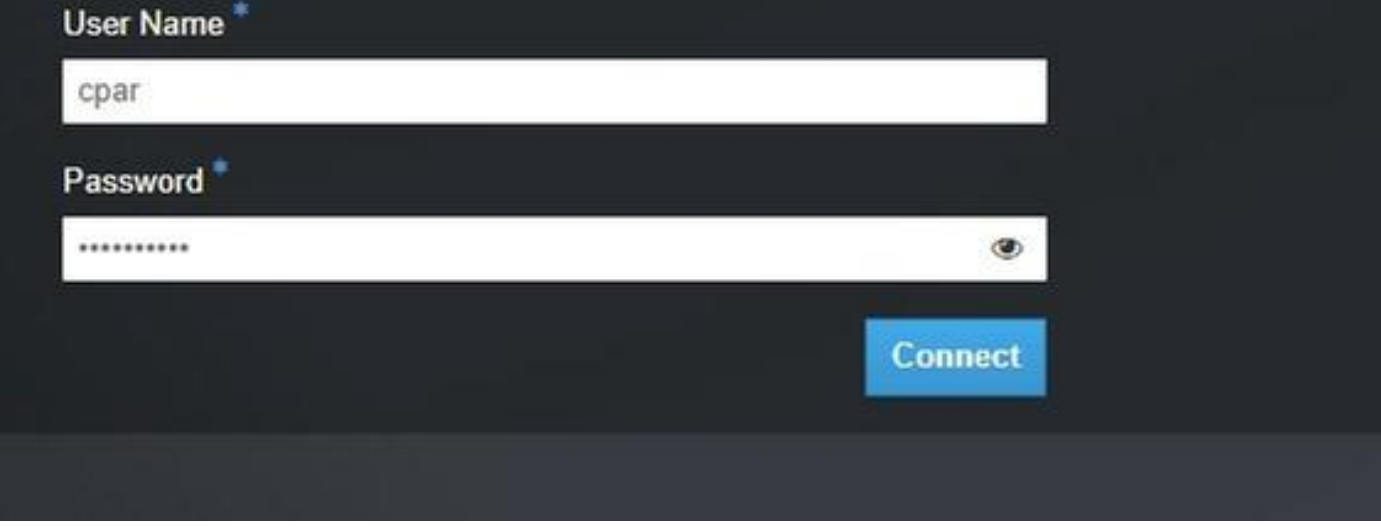

.ةروصلا يف حضوم وه امك ،**تاليثم < عورشم** ىلإ لقتنا .4 ةوطخل

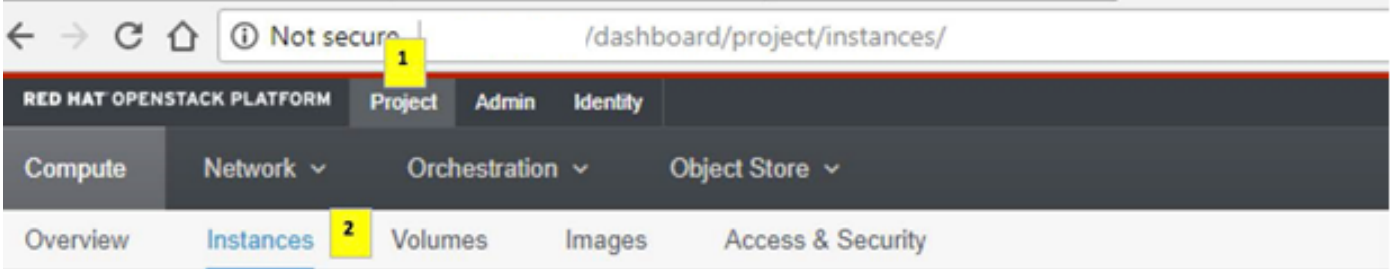

ةمئاقلا هذه يف رهظي نلف ،(CPAR) مكحتلا ىوتسم ةيامح وه مدختسملا مدختسملا ناك اذإ (CPAR .ةعٻرألِ١ (AAA) ةبساحملاو ضيءِفتلاو ةقداصملا تاليء ميوس

ةيلمعلا راركت ءاجرلا ،ةدحاولا ةرملا يف طقف دحاو ليثم ليءشت فاقيإب مق .5 ةوطخلا .دنتسملا اذه يف اهلمكأب

:**ليثملا ليغشت فاقيإ < تاءارج**إ ىلإ VM ةكرح ليغشت فاقيإل

**Shut Off Instance** 

.كرايتخإ ديكأتو

فاقيإ = ةل|حل| ع|دي| قيرط نع لءفل|ب هليغشت ف|قي| مت ليثمل| نأ نم ققحت .6 ةوطخل| ليغشتلا فاقيإ = ةقاطلا ةلاحو ليغشتلا

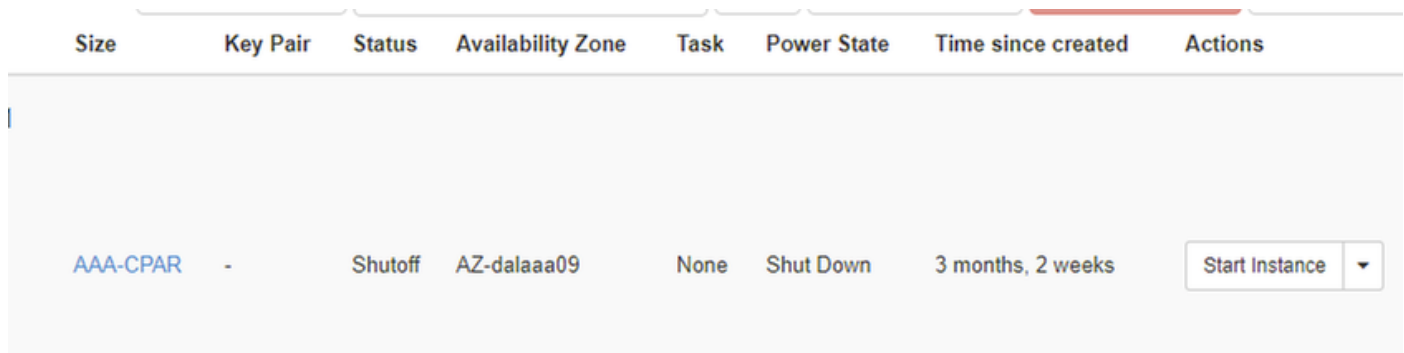

.(CPAR) ةيزكرملا ةجلاعملا ةدحو ليغشت فاقيإ ةيلمع ةوطخلا هذه يهنت

# ةحصلا صحفو CPAR قيبطت ليغشت ةداعإ

### CPAR ليثم ءدب

ءاشنإ ةداعإو (RMA) ةعجرتسملI داوملI صيخرت طاشن لامتكا درجمب ،ءارجإلI اذه عابتI ءاجرلI .هقالغإ مت يذلا عقوملا يف (CPAR (مكحتلا ىوتسم ةيامح تامدخ

.**ليثم ءدب < ليثم < عورشم** ىل| لقتنا ،قفألا ىل| ىرخأ ةرم لوخدلا ليجستب مق 1. ةوطخل|

يف حضوم وه امك ،ليغشت∪ا ديق ةقاطلا ةلاحو ةطشن ليثمرلا ةلاح نأ نم ققحت .2 ةوطخلا .ةروصلا

Instances

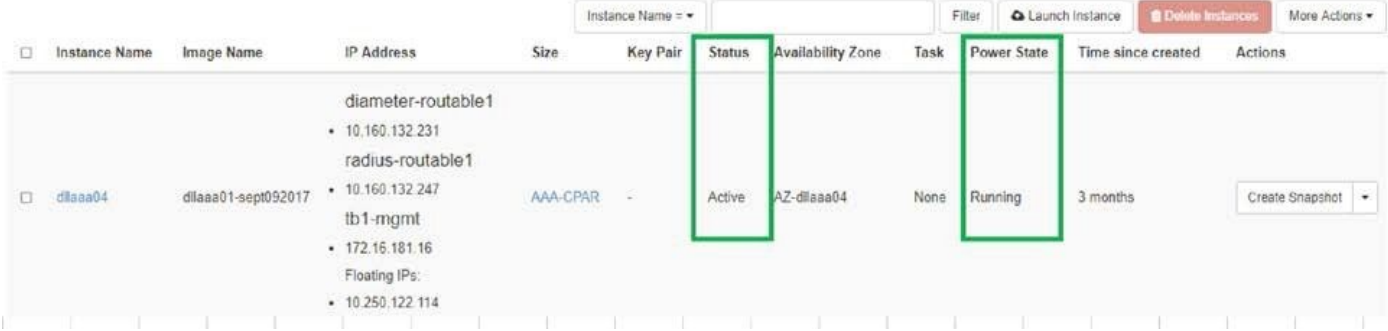

### CPAR ليثم ليغشت ءدب ةحص نم ققحتلا

ةجلاعملا ةدحو ليثم ىلإ (SSH (Shell Secure لوكوتورب ربع لوخدلا ليجستب مق 1. ةوطخلا .(CPAR) ةيزكرمل

لۍغشت∪ا ماظن يوتسم ىلع apt/ciscoAr/bin/arstatus/ رمألا ذيفنتب مق

 Cisco Prime AR MCD lock manager running (pid: 24824) Cisco Prime AR MCD server running (pid: 24833) Cisco Prime AR GUI running (pid: 24836) SNMP Master Agent running (pid: 24835) [root@wscaaa04 ~]#

لخدأو ليءشتال ماظن يوتسم ىلع opt/ciscoAr/bin/regcmd/ رمألا ذيفنتب مق .2 ةوطخلا نم 10 يه (CPAR) ةيزكرملا ةجلاعملا ةدحو ةيامح ةيامح نأ نم ققحت .لوؤسملا دامتعا تانايب .جرخملا (CPAR) ةيزكرملا ةجلاعملا ةدحوب ةصاخلا (CLI) رماوألا رطس ةهجاوو 10

[root@rvraaa02 logs]# /opt/CSCOar/bin/aregcmd Cisco Prime Access Registrar 7.3.0.1 Configuration Utility Copyright (C) 1995-2017 by Cisco Systems, Inc. All rights reserved. Cluster: User: admin Passphrase:

Logging in to localhost

[ //localhost ] LicenseInfo = PAR-NG-TPS 7.2(100TPS:) PAR-ADD-TPS 7.2(2000TPS:) PAR-RDDR-TRX 7.2() PAR-HSS 7.2() Radius/ Administrators/

Server 'Radius' is running, its health is 10 out of 10

--> exit .DRA تالاصتإ عيمج ءاشنإ نم ققحتلاو محشلا رطق | netstat رمألا ذيفنت 3. ةوطخلا

نم لقأ ددع ضرع مت اذإ .رطقلا طباور دوجو عقوتي ثيح ةئيبل وه انه روكذملا جتانلا .ليلحتال علي التحتي ي المستمر التالي التالي التالي التالي الثمين الثمين الثمين الثمين الثمين الثمين .

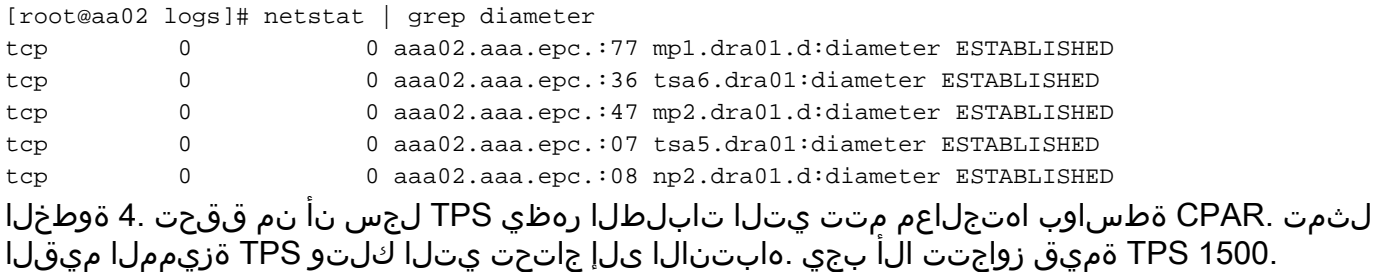

```
[root@aaa04 ~]# tail -f /opt/CSCOar/logs/tps-11-21-2017.csv 11-21-2017,23:57:35,263,0
11-21-2017,23:57:50,237,0
11-21-2017,23:58:05,237,0
11-21-2017,23:58:20,257,0
11-21-2017,23:58:35,254,0
11-21-2017,23:58:50,248,0
11-21-2017,23:59:05,272,0
11-21-2017,23:59:20,243,0
11-21-2017,23:59:35,244,0
11-21-2017,23:59:50,233,0
.log_1_radius_name يف "هيبنت" وأ "أطخ" لئاسر يأ نع ثحبا 5 ةوطخلا
```
[root@aaa02 log]# grep -e "أطخ|alarm" name\_radius\_1\_log

ةمجرتلا هذه لوح

ةي الآلال تاين تان تان تان ان الماساب دنت الأمانية عام الثانية التالية تم ملابات أولان أعيمته من معت $\cup$  معدد عامل من من ميدة تاريما $\cup$ والم ميدين في عيمرية أن على مي امك ققيقا الأفال المعان المعالم في الأقال في الأفاق التي توكير المالم الما Cisco يلخت .فرتحم مجرتم اهمدقي يتلا ةيفارتحالا ةمجرتلا عم لاحلا وه ىل| اًمئاد عوجرلاب يصوُتو تامجرتلl مذه ققد نع امتيلوئسم Systems ارامستناه انالانهاني إنهاني للسابلة طربة متوقيا.